## **Table of Contents**

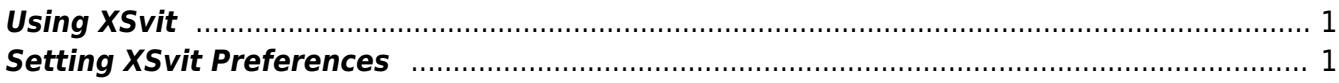

<span id="page-2-0"></span>**XSvit** is a graphical interface for **command line solver GSvit**.

## <span id="page-2-1"></span>**Setting XSvit Preferences**

First of all set paths to **GSvit** and **Gwyddion**. You can view results in **Gwyddion**.

You can test it on this [parameter file](http://gsvit.net/wiki/lib/exe/fetch.php/start:samples:xex18_1.par).

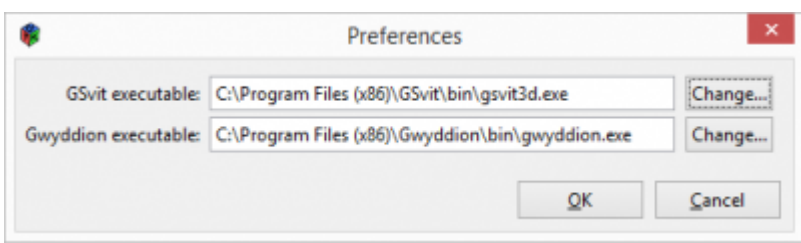

From: <http://gsvit.net/wiki/>- **GSvit documentation**

Permanent link: **[http://gsvit.net/wiki/doku.php/start:using\\_xsvit?rev=1517224715](http://gsvit.net/wiki/doku.php/start:using_xsvit?rev=1517224715)**

Last update: **2018/01/29 12:18**

 $\pmb{\times}$